## 3 by 3 Sticker (Make 1 and Make 2) Due: Monday 9/25/23

Your task: make a 3 by 3 inch sticker which contains the following elements:

- 1. Large, all caps text that overlaps the edges, combined with a 3 inch by 3 inch square using Path>Difference.
- 2. One or more graphics, incorporated using Path>Difference.
- 3. Any loose scraps or parts removed using node editing.
- 4. A good looking sticker that weeds well and looks professional when you are done.

Here are two examples:

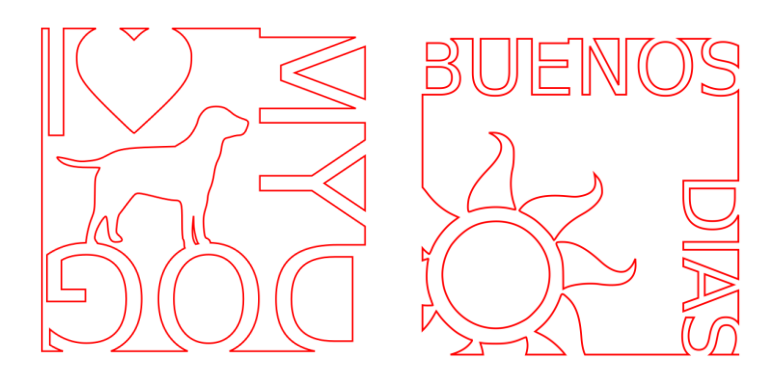

## **Do not copy my examples. In other words, you cannot do "I <heart> my dog" and you cannot use the words "Buenos dias".** You can, however, use a dog if you want and you can use a sun.

Start with a 3 inch by 3 inch square. Then write some text that will fit in the square. The text is all caps, start with at least 72 in font size (you may need to resize it, that's fine), and has to overlap the edges of the square so that when you do a Path>Difference, it ends up being open to the outside in place but still readable. Add one or more images (you'll have to Trace>Bitmap the images, then Path>Difference them with your square.) Remove any lingering straggler/hanger-on nodes.

In the end you have a sticker that fits 100% inside of a 3 by 3 inch square. **If Path>Difference doesn't do what you expect, make sure you are only selecting two items: for example, the square and one piece of text (Path>Difference requires that only two items be selected.)** If the wrong part disappears when you choose Path>Difference while you're making your sticker, cut the part you're trying to difference from the larger project, paste it, then position it and try again. Usually that makes it do the Path>Difference with the right thing. Ask for help if you get stuck. Remember, stickers can't be too tiny, thin, or complicated.

When you are done, turn off all fill, set the stroke to .5 pixels, 255 red. Turn in on the Google Classroom, email to the vinyl cutter vinyl, makerlab@wscuhsd.org I'll call you over when it's your turn and we'll cut it out.

## **Please look at the examples on the next page for a good example and a bad example of weeding. You must weed the OUTSIDE, not the inside.**

(continued on next page)

Good weeding example: Bad weeding example:

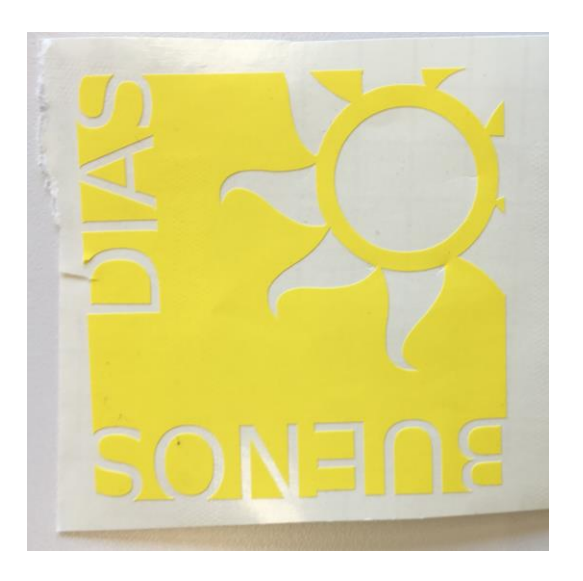

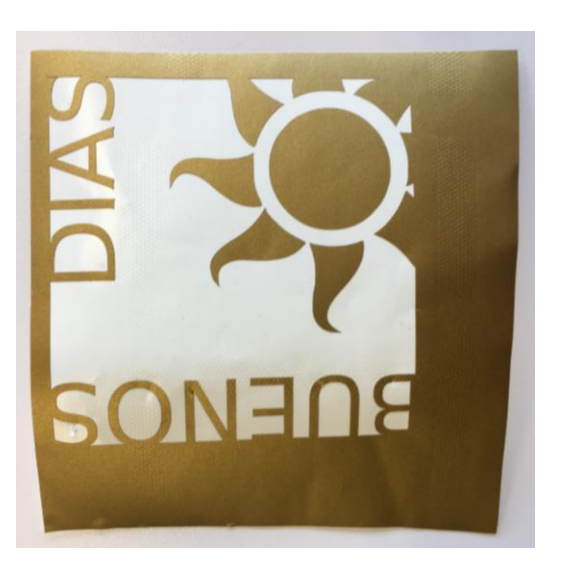

What's wrong with the one on the right? Well, the person took out the insides, not the outsides. Of course, when you make your own stickers you can do things the way you want, but for this assignment I want things done like I have shown you on the left. Part of this assignment's challenge is to make a sticker that looks great, and since there was no machine-cut box around the sticker part, you can never get a perfect sticker if you take out the insides and leave the outsides.

Weed the sticker, put transfer tape on it, write your name on the back, turn it in to Mr. Hays. I'll give it back to you when I've logged it in the gradebook.

Part of your grade for this is how well it turns out, so make something you can weed and prepare properly. If there are parts that are too small or detailed, you might want to start over.

Save the Inkscape file with your name and 3 x 3 in the title, then turn it in to the Google Classroom and email it to the vinyl cutter. I'll call you over when it is your turn to cut.